# FINANCE DATA WAREHOUSE BASIC REPORTING

Dr. Tammara Sherman Campus Technology Trainer www.csub.edu/training training@csub.edu

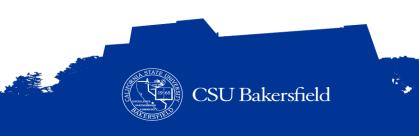

#### **SESSION GOAL**

To teach you basic financial management concepts and basic operations for running and customizing reports, saving your customizations, and exporting data to Excel.

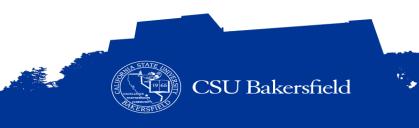

#### **SESSION OBJECTIVES**

At the end of this session, you will be able to:

- > Distinguish between our financial system and reporting environment
- > Recognize basic financial management terms and best practices
- > Navigate to a report using different dashboards
- > Save customized reports and default settings for dashboards
- > Run different reports using the 5 step process
- > Select report filters based on your stateside fund, non-stateside fund, grant, or project
- > Refine reports by applying more filters
- > Apply different report views
- > Drill down on activity for more detail
- > Distinguish ProCard Transaction from other transactions
- > Enhance reports by adding subtotals and excluding columns
- > Export data to Excel
- > Find assistance on budget information

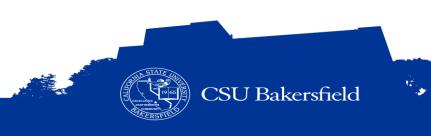

#### **SESSION FORMAT**

- > Opening (10 minutes)
- > Background and Overview (20 minutes)
- > Guided Practice (45 minutes)
- > Do-It-Yourself (30 minutes)
- > Closing (15 minutes)

\* Estimates are given. However, times may vary depending on interaction

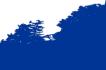

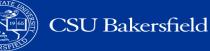

#### **REFLECTIVE CONSIDERATIONS**

- > When should I reconcile my budget?
- > What type of reports can I run in the Finance Data Warehouse?
- > How can I customize my report to make it more meaningful?
- > How can I get more detail about specific budget information?

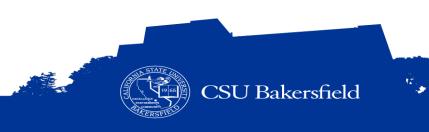

## **KEY CONCEPTS**

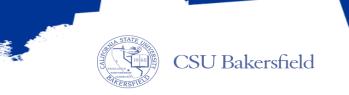

ŵ.

#### **OUR FINANCIAL SYSTEMS**

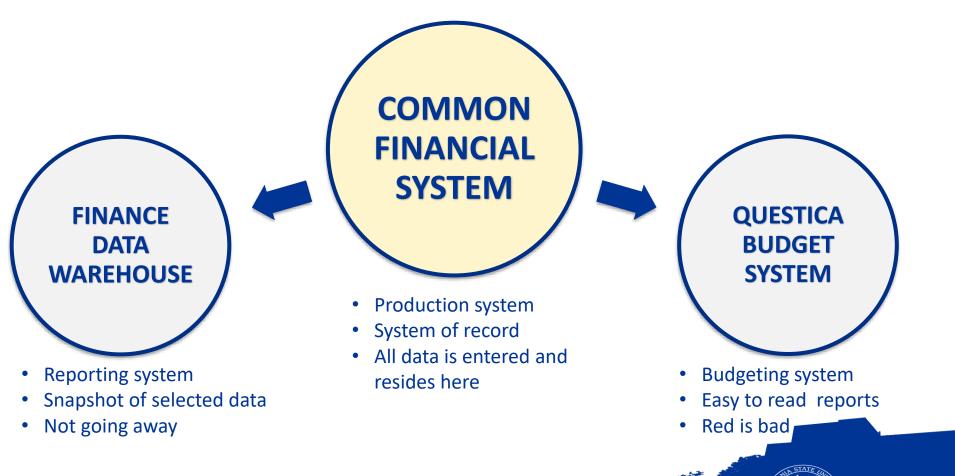

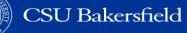

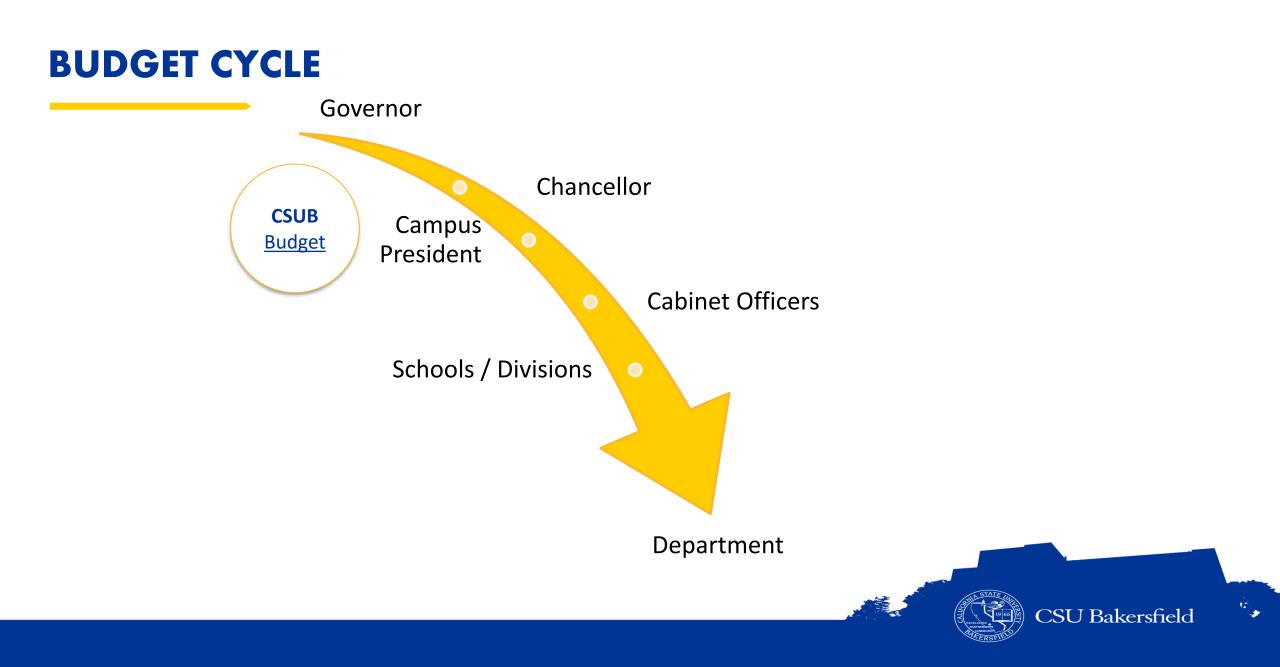

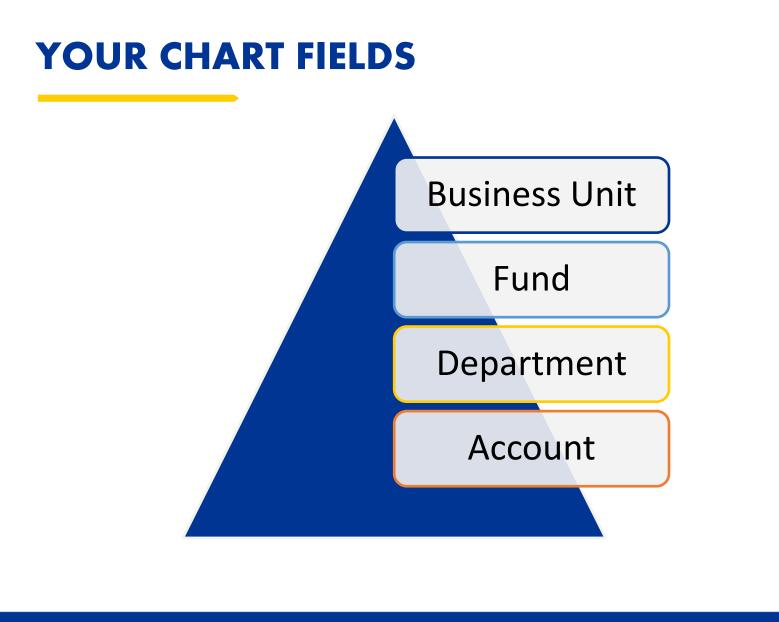

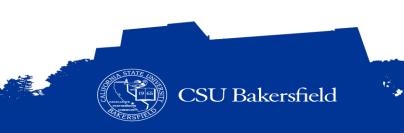

#### **COMMON BUSINESS UNITS**

| BU    | Description                          |
|-------|--------------------------------------|
| ВКСМР | Bakersfield Campus (Stateside Funds) |
| BKFDN | Foundation                           |
| BKSPA | Sponsored and Auxiliary              |
| BKASI | Associated Students, Inc.            |
| BKSTU | Student Union                        |

A business unit is the organizational entity that is receiving or expending funds.

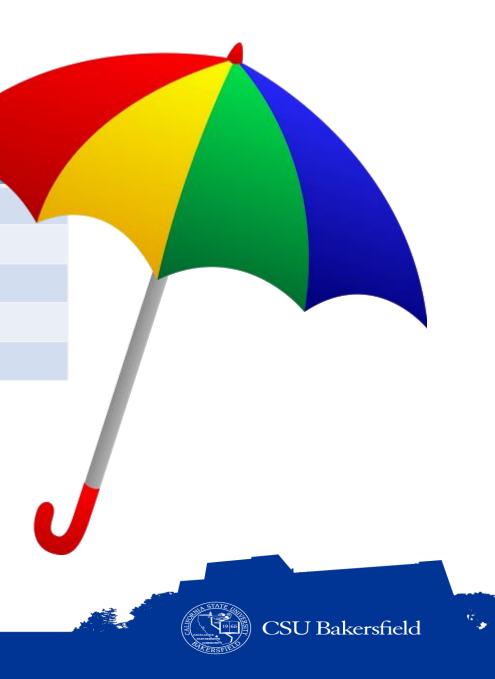

#### **COMMON FUNDS (GENERAL FUNDS)**

| Fund  | Description                                     |       |                        |
|-------|-------------------------------------------------|-------|------------------------|
| BK001 | State-side General Fund                         |       |                        |
| BK002 | Campus Carry Forward Fund                       |       |                        |
| BK003 | Campus Reserves                                 | Fund  | Cabinet Officer        |
| ВКСОХ | Cabinet Carry Forward Fund                      | BKC01 | President              |
| BKRAE | Salaries related to Position Control and Grants | BKC02 | Provost                |
| ВКСРО | Cash Posting Orders                             | BKC03 | CFO/BAS                |
|       |                                                 | BKC04 | Student Affairs        |
|       |                                                 | BKC05 | University Advancement |

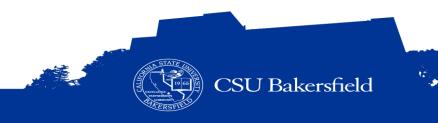

#### **OTHER FUNDS**

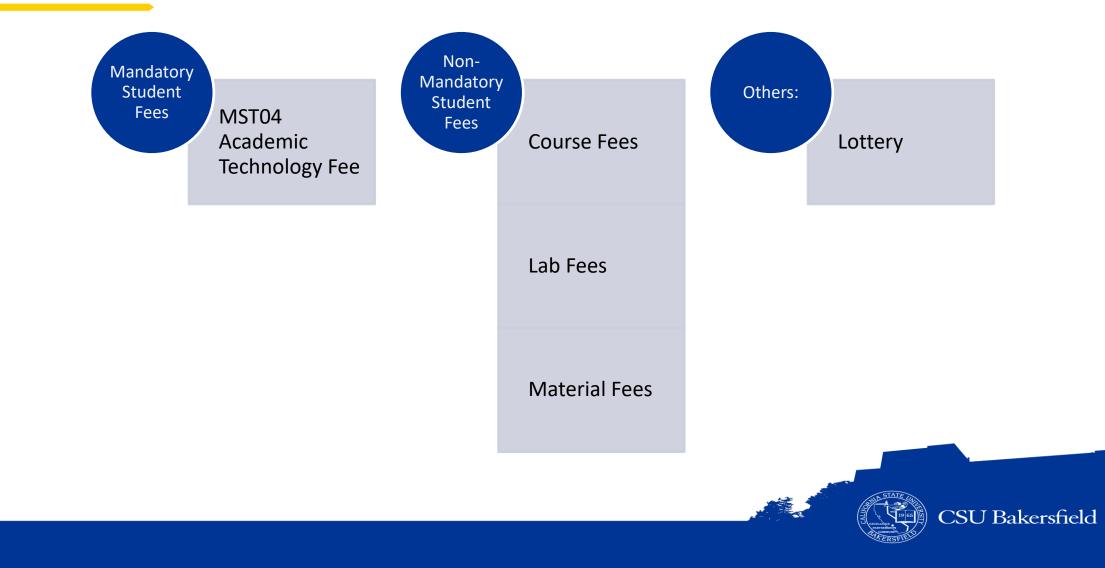

10°. 10°.

#### ACCOUNTS

- > Accounts define the type of expense or revenue.
- > Accounts are used to group related transactions together.
- > Account typically are six digits in length.

### 660002 Printing

### 660003 Supplies & Services

### 604001 Telephone Usage

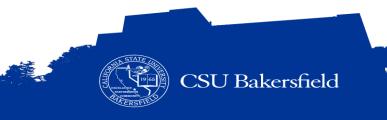

#### **ACCOUNT TREE**

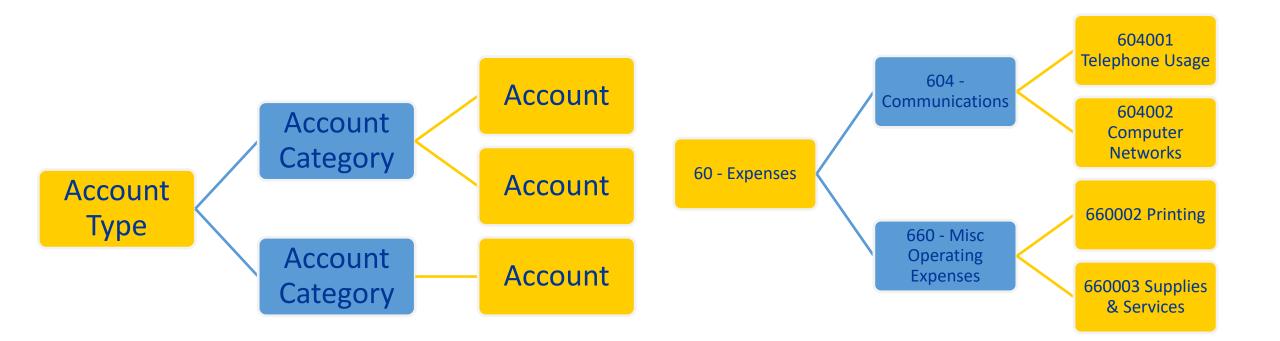

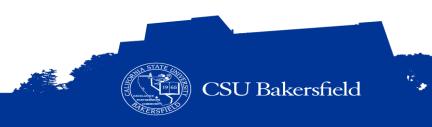

#### **OTHER CHARTFIELDS**

## Program

• The Program chartfield is used to indicate expenditures or revenues that are incurred from campus-wide or group activities without a specified end-date, such as 1037 for Winter Commencement or 1023 for America Reads.

# Project

• The project chartfield is used to indicate expenditures or revenues that are related to a specific project with a specified start and end date, such as 40203 for the BCSD Family Literacy Project.

## Class

 Classes are user defined. They allow you to track revenues and expenses for transactions related to a departmental programs or projects. They are good for tracking expenses by person or other within an account.

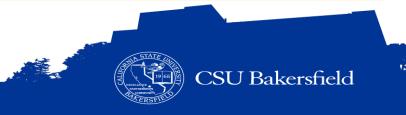

#### **TYPES OF ACTIVITIES**

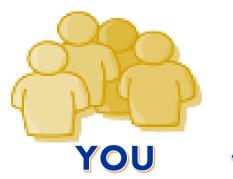

Office Supplies Printing Expenses Travel Maintenance New Equipment Ticket Sales Registration Fees

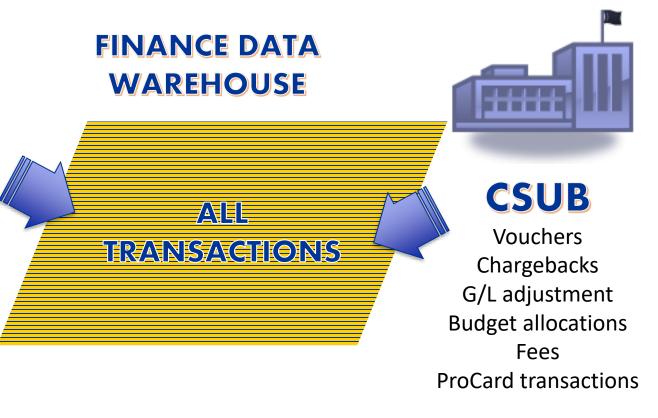

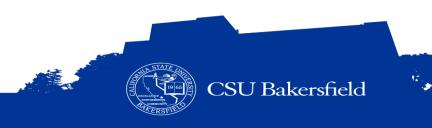

#### **BUDGET RECONCILIATION PROCESS**

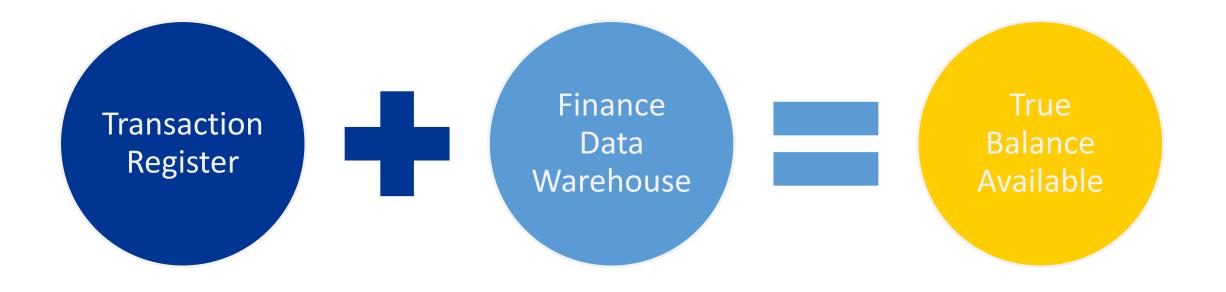

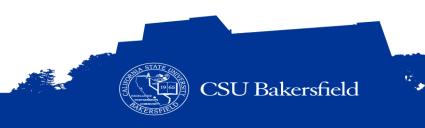

#### **TRANSACTION REGISTER**

**Transaction Register** 

 Fiscal Year:
 2014

 Department:
 D10802

| Date Description                            | Vendor/Person | Туре            | Statement / Invoice # | Budget | Expenses | Data Warehouse |
|---------------------------------------------|---------------|-----------------|-----------------------|--------|----------|----------------|
| 8/1/2014 Basketball Camp                    |               | Revenue         |                       | 3500   |          | Yes            |
| 6/16/2014Cell phone reimbursement (Mar - A  | Apr) Coach 1  | Bill statements |                       |        | 147.98   | Yes            |
| 7/7/2014 Cell phone reimbursement (Feb-M    | ay) Coach 2   | Bill statements |                       |        | 387.15   | Yes            |
| 7/7/2014 Cell phone reimbursement (Apr - Ju | ın) Coach 3   | Bill statements |                       |        | 282.98   | Yes            |
| 7/1/2014 Cell phone reimbursement (Apr - Ju | ın) Coach 4   | Bill statements |                       |        | 169.30   | Yes            |
| 7/22/2014 Travel to game (CSUB v. School 2) | Exxon/Mobil   | Credit Card     | PC07140085            |        | 63.57    | Yes            |
| 7/22/2014Supplies                           | Office Max    | Chargeback      | Inv607568             |        | 83.53    | Yes            |
| 7/22/2014                                   | Amazon        | Credit Card     | PC07140075            |        | 31.30    | Yes            |
| 7/22/2014Supplies                           | CVS Pharmacy  | Credit Card     | PC07140079            |        | 18.55    | Yes            |
| 7/22/2014Supplies                           | CVS Pharmacy  | Credit Card     | PC07140079            |        | 7.48     | Yes            |
| 7/22/2014 Supplies                          | Rite Aid      | Credit Card     | PC07140079            |        | 62.89    | Yes            |
| 6/26/2014 Team Gear                         | Adidas        | Invoice         | 6083463609            |        | 297.00   | Yes            |
| 6/28/2014 Team Gear                         | Adidas        | Invoice         | 6083475692            |        | 165.00   | Yes            |
| 7/3/2014 Team Gear                          | Adidas        | Invoice         | 6083498801            |        | 307.50   | Yes            |
| 7/3/2014 Team Gear                          | Adidas        | Invoice         | 6083498798            |        | 33.49    | Yes            |
|                                             | Quick Copy &  |                 |                       |        |          |                |
| 8/31/2014 Game Management                   | Reproduction  | Credit Card     |                       |        | 135.40   | No             |
| 8/22/2014 Travel to game (CSUB v. School 2) | Exxon/Mobil   | Credit Card     |                       |        | 72.88    | No             |
|                                             |               |                 |                       |        |          |                |

Totals

2,266.00 3,500 -2,266 = 1,234 CSU Bakersfield

3,500.00

#### Tracking and monitoring your expenditures

#### **BUDGET RECONCILIATION FORM - EXAMPLE**

| <b>Budget Reconciliation</b> | Description                                                                                                    | Amount   |
|------------------------------|----------------------------------------------------------------------------------------------------|----------|
| FDW Balance Available        | Enter the amount from the Balance<br>Available                                                                  | 1,442.28 |
| Transactions not in FDW      | Subtract the transactions from the<br>transaction register that do not<br>show in the Finance Data<br>Warehouse | 208.28   |
| Ending Balance               | Subtract Row 2 from Row 1<br>The result is your true Balance<br>Available                                       | 1,234.00 |
|                              | Should match the ending balance on                                                                              | STATE    |

your transaction register

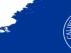

15

CSU Bakersfield

#### **BEST PRACTICES**

#### > Track all your expenses

- Record all activities in a Transaction Register
- Include projected activities

#### > Reconcile Monthly

- Reconcile your ProCard statement
- Reconcile your Budget
- Update your transaction register with the recent activity

#### > Running Reports

- Use the same report filters with different reports

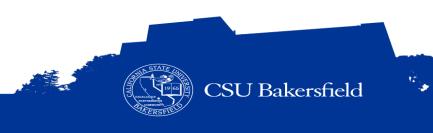

## LET'S PLAY: OVER OR UNDER

Check for understanding

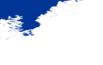

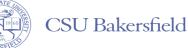

| Transaction Register |                 |        |     |  |
|----------------------|-----------------|--------|-----|--|
| Date                 | Description     | Amount | FDW |  |
| 10/28/2016           | Office supplies | -500   | Yes |  |
| 10/29/2016           | Printing        | -1,000 | No  |  |
| 11/1/2016            | Telecom CHB     | -200   | No  |  |
| 12/1/2016            | Telecom CHB     | -200   | No  |  |

| Finance Data Warehouse                                |       |     |       |  |
|-------------------------------------------------------|-------|-----|-------|--|
| Current Budget Actuals Encumbrances Balance Available |       |     |       |  |
| 4,000                                                 | 1,500 | 500 | 2,000 |  |

| Reconciliation Form     |        |  |  |  |
|-------------------------|--------|--|--|--|
| Budget Reconciliation   | Amount |  |  |  |
| FDW Balance Available   |        |  |  |  |
| Transactions not in FDW |        |  |  |  |
| Ending Balance          |        |  |  |  |

### **Over or Under**

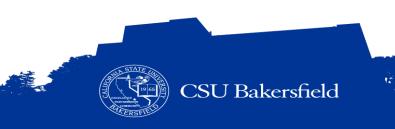

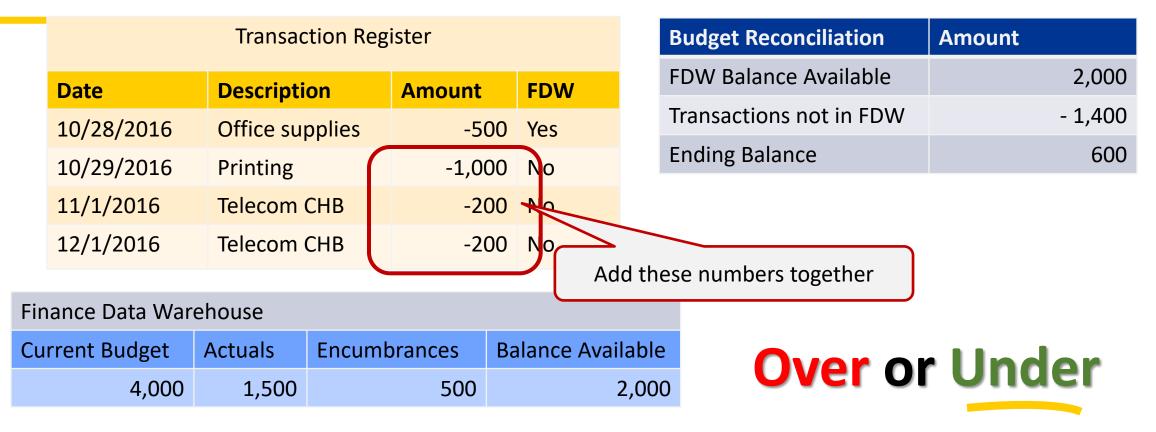

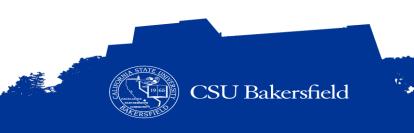

| Transaction Register |              |        |     |  |
|----------------------|--------------|--------|-----|--|
| Date                 | Description  | Amount | FDW |  |
| 10/29/2016           | Printing     | -1,000 | Yes |  |
| 11/1/2016            | Telecom CHB  | -200   | Yes |  |
| 11/22/2016           | New Computer | -1,500 | No  |  |
| 12/1/2016            | Telecom CHB  | -200   | No  |  |

| <b>Budget Reconciliation</b> | Amount |
|------------------------------|--------|
| FDW Balance Available        |        |
| Transactions not in FDW      |        |
| Ending Balance               |        |

| Finance Data War | ehouse  |              |                   |
|------------------|---------|--------------|-------------------|
| Current Budget   | Actuals | Encumbrances | Balance Available |
| 4,000            | 2,500   | 500          | 1,000             |

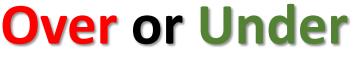

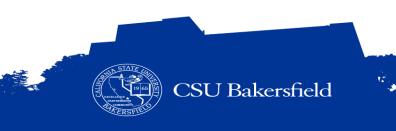

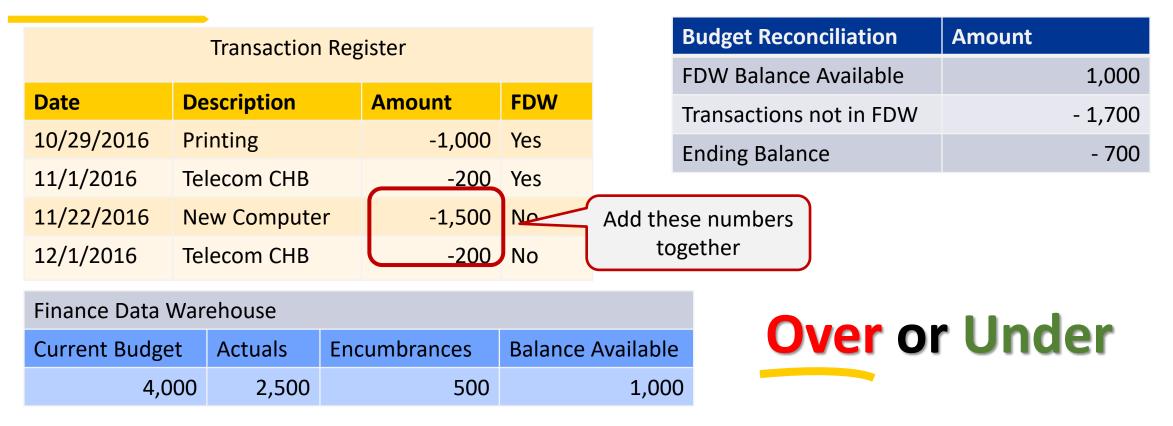

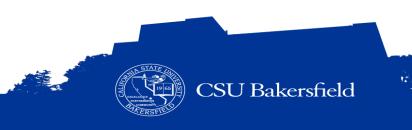

| Transaction Register |              |        |     |  |
|----------------------|--------------|--------|-----|--|
| Date                 | Description  | Amount | FDW |  |
| 7/1/2016             | O&E Budget   | 4,000  | No  |  |
| 10/29/2016           | Printing     | -1,000 | Yes |  |
| 11/1/2016            | Telecom CHB  | -200   | Yes |  |
| 11/22/2016           | New Computer | -1,500 | No  |  |
| 12/1/2016            | Telecom CHB  | -200   | No  |  |

| Finance Data Warehouse                                |       |     |        |  |
|-------------------------------------------------------|-------|-----|--------|--|
| Current Budget Actuals Encumbrances Balance Available |       |     |        |  |
| 0                                                     | 1,000 | 500 | -1,500 |  |

| Budget Reconciliation   | Amount |
|-------------------------|--------|
| FDW Balance Available   |        |
| Transactions not in FDW |        |
| Ending Balance          |        |

### **Over or Under**

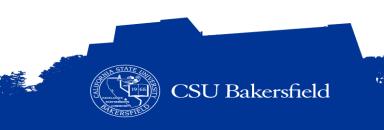

| Transaction Register                 |             |       |          | E            | Budget Reconciliation | Amount                  |                 |
|--------------------------------------|-------------|-------|----------|--------------|-----------------------|-------------------------|-----------------|
| Date                                 | Description |       | Amount   | FDW          | F                     | DW Balance Available    | -1,500          |
| 7/1/2016                             | O&E Budget  |       | 4,00     | DO No        | Т                     | Fransactions not in FDW | 2300            |
| 10/29/2016                           | Printing    |       | -1,00    | 00 Yes       | E                     | Ending Balance          | 800             |
| 11/1/2016                            | Telecom CHE | 5     | -20      | 00 Yes       |                       |                         |                 |
| 11/22/2016                           | New Comput  | ter   | -1,50    |              | 7                     | <u> </u>                |                 |
| 12/1/2016                            | Telecom CHE | 3     | -2(      | DO NO P      |                       | ese numbers<br>ogether  |                 |
|                                      |             |       |          |              |                       |                         |                 |
| Finance Data Warehouse Over or Under |             |       |          |              |                       |                         |                 |
| Current Budget                       | Actuals     | Encur | mbrances | Balance Avai | lable                 |                         |                 |
|                                      | 0 1,000     |       | 500      | -:           | 1,500                 |                         |                 |
|                                      |             |       |          |              |                       |                         | CSU Bakersfield |

## FINANCE DATA WAREHOUSE REPORTS

• Basic Concepts

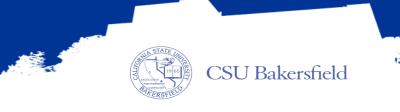

#### **5 BASIC STEPS**

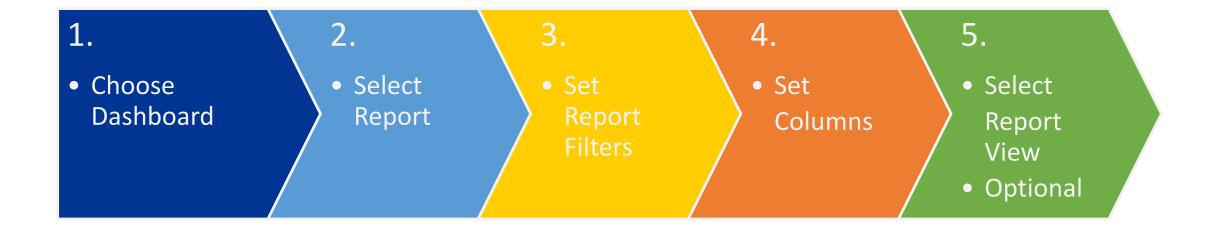

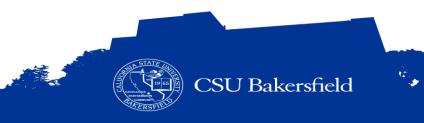

#### 1. CHOOSE DASHBOARD

- > Contain one or more reports.
- > View or analyze the reports from a dashboard page
- > Print, save, or download the reports.
- > Finance Dashboards used most often are:

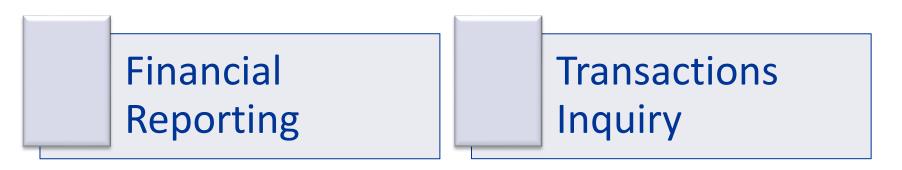

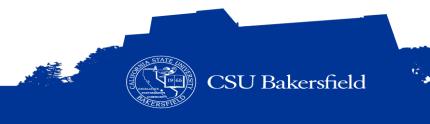

\* The dashboards may change as CMS development continues

#### 2. SELECT REPORT

| Report                           | Dashboard                  | Description                                                 |
|----------------------------------|----------------------------|-------------------------------------------------------------|
| Manage My Budget as of Period    | Financial Reporting        | Shows activity for selected fiscal year                     |
| Financial Summary by Year        | Financial Reporting        | Shows activity by fiscal year for multiple years            |
| Financial Summary as of Period   | Financial Reporting        | Shows activity for selected fiscal year by fiscal period    |
| Financial Summary Between Period | Financial Reporting        | Shows activity for selected fiscal year for selected fiscal |
|                                  |                            | periods                                                     |
| Incontion to Data                | Financial Reporting        | Show activity for selected chartfield from inception to     |
| Inception to Date                |                            | present                                                     |
| Cash                             | Financial Reporting        | Shows activity for cash accounts                            |
| Fund Balance                     | <b>Financial Reporting</b> | Shows activity by fund                                      |
| Actuals Transactions             | Transaction Inquiry        | Show transaction activity for selected fiscal year          |
| Open PO Reports > Open PO Views  | Transaction Inquiry        | Shows open purchase order activity                          |

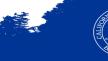

#### 3. **REPORT FILTERS = GOLDEN 6**

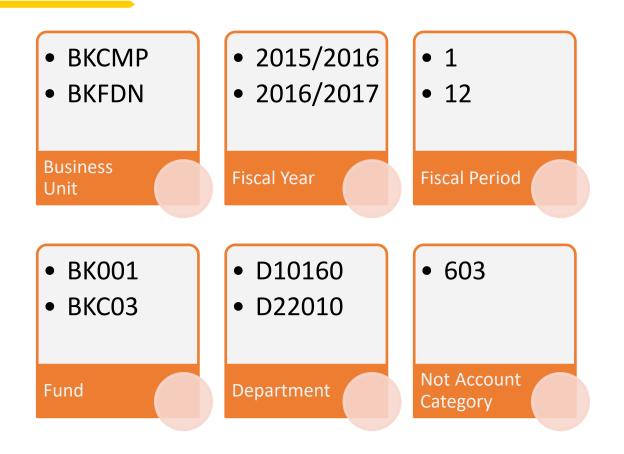

#### **STATESIDE FUNDS**

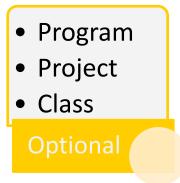

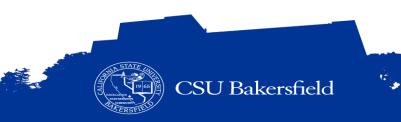

#### 3. **REPORT FILTERS = GOLDEN 5**

#### **NON-STATESIDE FUNDS**

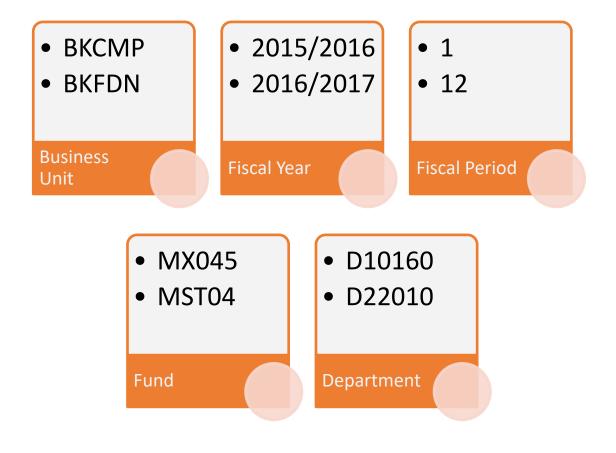

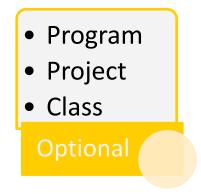

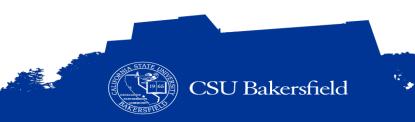

#### 4. COLUMN SELECTORS VS. 5. REPORT VIEWS

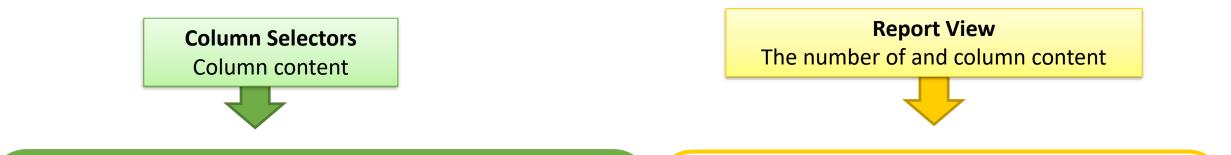

| Fund Fdescr 🛆 🗸                   | Dept Fdescr                     | F | Rev Budget   | Tot Actuals | Tot Enc | BBA      | % Used |
|-----------------------------------|---------------------------------|---|--------------|-------------|---------|----------|--------|
| BK001 - CSUB Operating Fund       | D10160 - Modern Languages & Lit |   | 412, 151. 78 | 406,883.31  | 0.00    | 5,268.47 | 99%    |
| BK001 - CSUB Operating Fund Total |                                 |   | 412,151.78   | 406,883.31  | 0.00    | 5,268.47 | 99%    |
| Grand Total                       |                                 |   | 412,151.78   | 406,883.31  | 0.00    | 5,268.47 | 99%    |
|                                   |                                 | T |              |             |         |          |        |

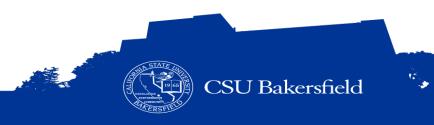

#### DATA WAREHOUSE MATH

| <b>Current Budget</b> | Actuals | Encumbrances | Balance Available |
|-----------------------|---------|--------------|-------------------|
| 100,000               | 50,000  | 10,000       | 40,000            |
| 100,000               | 70,000  | 35,000       | (5,000)           |
| 0                     | 50,000  | 10,000       | (60,000)          |

*Current Budget* – *Actuals* - *Encumbrances* = *Balance Available* 

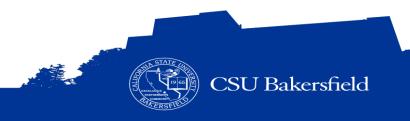

## HANDS-ON

456176

#### **REPORT CUSTOMIZATIONS**

- > Customizations
  - Report filters
  - Column selectors
  - Report views
  - Subtotals, etc.
- > Saved at the report level
  - Must know dashboard and report used

| ZATIONS                    | Click gear to open<br>Page Options |
|----------------------------|------------------------------------|
|                            |                                    |
| 🕒 Print                    | ▶                                  |
| Export to Excel            |                                    |
| G Refresh                  |                                    |
| Create Prompted Link       | Run customized report              |
| Apply Saved Customization  | Save report                        |
| Save Current Customization | customizations                     |
| Edit Saved Customizations  | Delete                             |
| Clear My Customization     | customizations                     |
|                            |                                    |

CSU Bakersfield

#### **GETTING ASSISTANCE**

- > Financial Reporting Structure
  - Department
  - School or Division Budget Analysts
  - Liaison Laura Ann Bishop and Vacant
  - Budget Officer Victoria Menzies
- > General How-To information
  - Campus Training Website

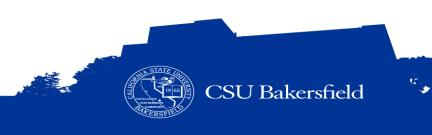

#### **REFLECTIVE CONSIDERATIONS**

- > When should I reconcile my budget?
- > What type of reports can I run in the Finance Data Warehouse?
- > How can I customize my report to make it more meaningful?
- > How can I get more detail about specific budget information?

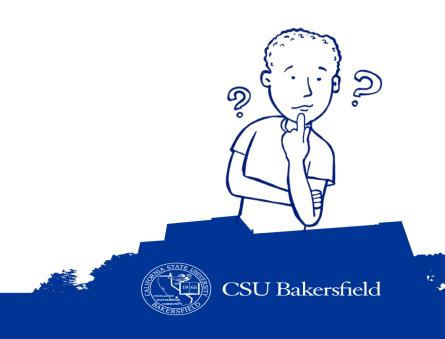

#### **SESSION OBJECTIVES**

At the end of this session, you will be able to:

- > Distinguish between our financial system and reporting environment
- > Recognize basic financial management terms and best practices
- > Navigate to a report using different dashboards
- > Save customized reports and default settings for dashboards
- > Run reports using the 5 step process
- > Select report filters based on your chartfields
- > Apply different report views
- > Drill down on activity for more detail
- > Distinguish ProCard Transaction from other transactions
- > Enhance reports by adding subtotals and excluding columns
- > Export data to Excel
- > Find assistance on budget information

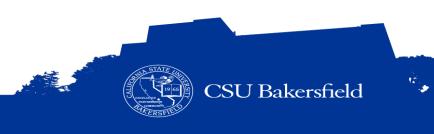

## THANK YOU FOR WATCHING

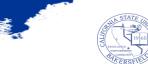

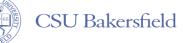

12